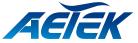

# XC51-164-750 EPoC Managed RX Switch

# **Quick Installation Guide**

## INTRODUCTION

| Model        | Power Source | Description                                                                          |
|--------------|--------------|--------------------------------------------------------------------------------------|
| XC51-164-750 | 100~240VAC   | EPoC Managed RX Switch, 16x BNC, 2x GbE RJ45, 2x GbE SFP, 100-240VAC Input, 0°C~50°C |

### PACKAGE CONTENTS

| * 1x EPoC Managed RX Switch | * 1x Quick Installation Guide                 |
|-----------------------------|-----------------------------------------------|
| * 2x rack mount ears        | * 1x power cord (type by the shipped-to area) |

### MIMPORTANT:

1. Install the EPoC Managed RX switch in a ventilated and dry place that is free of electromagnetic source, vibration, moisture, and dust.

- 2. Make sure the ventilation openings on the switch are not blocked.
- 3. Use CAT5e or CAT6 UTP/STP cables and RG6 coaxial cables.
- 4. Please avoid using low quality cables, which will seriously limit the cabling distance and power delivery.
- 5. AC input (100~240V/AC, 50~60Hz,10A)

#### CONNECTION

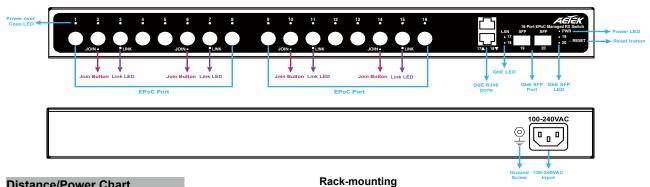

Front rack posts

4U зU 2ι

11

#### **Distance/Power Chart**

| Length of Coaxial Cable |                     |
|-------------------------|---------------------|
| 300m                    | <34.72W             |
| 500m                    | <25.2W              |
| 800m                    | <13.11W             |
| 1000m                   | <10W                |
| 1200m                   | <9.66W              |
| 1200m ~ 2400m           | Data only (100Mbps) |

NOTE:

1. The numberts comply using RG6 coaxial cables.

2. The length of network cable for camera connection is 1m CAT5e cable.

3. The power delivery will vary on the quality of coaxial cable due to resistance.

#### DEFAULTS

| IP Address  | 192.168.1.1   |
|-------------|---------------|
| Subnet Mask | 255.255.255.0 |
| User name   |               |
| Password    |               |

#### LEDs

| LAN  | Green ON    | Ethernet port is connected.                       |  |
|------|-------------|---------------------------------------------------|--|
|      | Green flash | Green flash Data is being transmitted or received |  |
|      | OFF         | No connection                                     |  |
| PWR  | Yellow ON   | RX Switch power status                            |  |
| LINK | Green ON    | Rx Switch and EPoC TX device connect status       |  |
| POC  | Yellow ON   | Power over Coaxial cable status                   |  |

#### Mode/Reset Button

| Restart2         | ~ 7 seconds    | Green blinking | All LEDs are off |
|------------------|----------------|----------------|------------------|
| Restore defaults | 7 ~ 12 seconds | Green blinking | All LEDs stay ON |

#### Join Button

• Press the Join button for 1-3 seconds on both Local and Remote Extenders to Link them.

• Press the Join button on the Remote Extender for 5-8 seconds to disconnect the Link between the Extenders

Press the Join button for 10~15 seconds to reset the Extender to default.

HAve Direct Reserve to the first of the second second seco